# **C930e BUSINESS WEBCAM C930e** 商用网络摄像头

Complete Setup Guide 设置指南

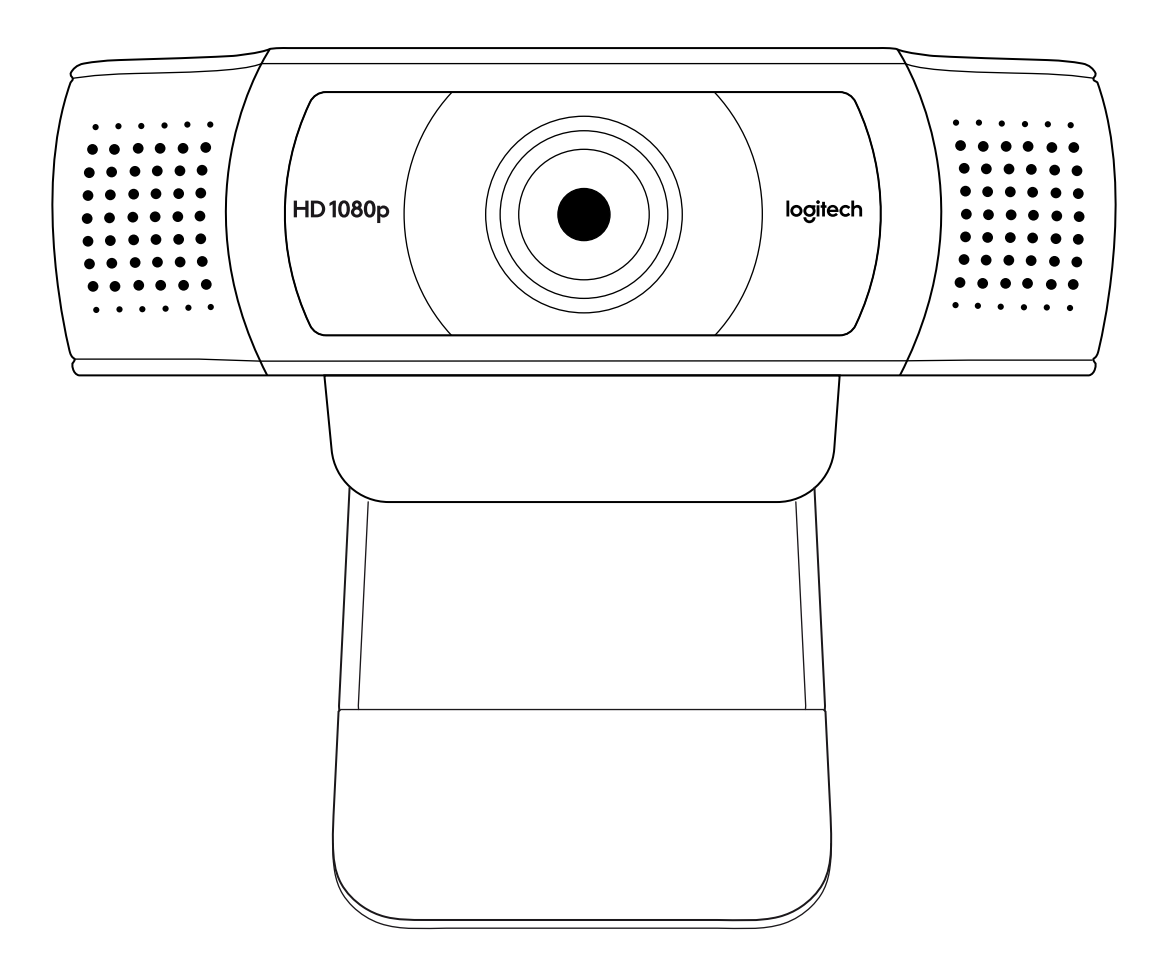

logitech 罗技®

# **CONTENTS**

English . . . . . . . . . . . . . . . . . [3](#page-2-0) 简体中文

. . . . . . . . . . . . . . . . [7](#page-6-0)

# <span id="page-2-0"></span>**KNOW YOUR PRODUCT**

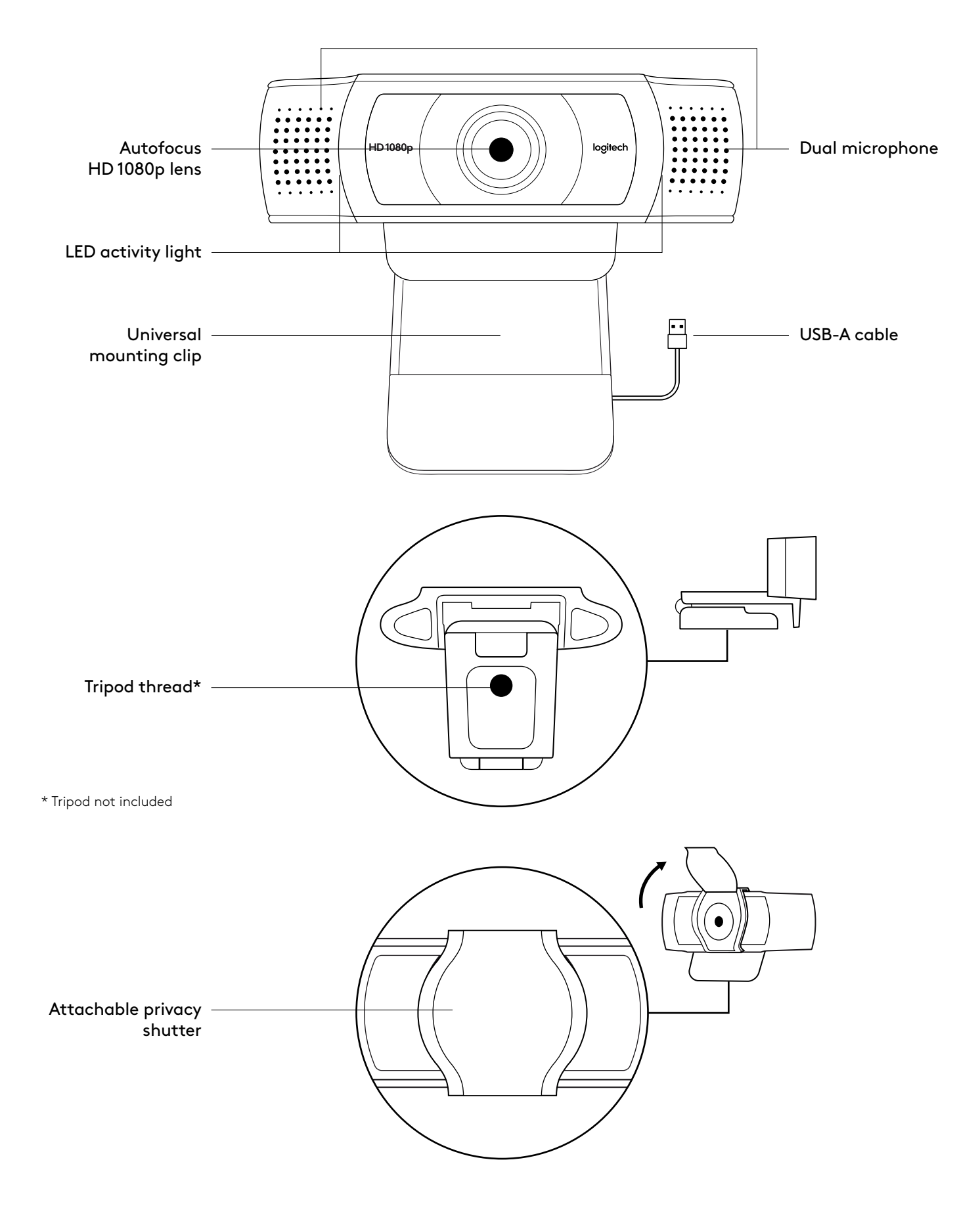

## **WHAT'S IN THE BOX**

- **1** Webcam with 5 ft (1.5 m) attached USB-A cable
- **2** Privacy shutter
- **3** User documentation

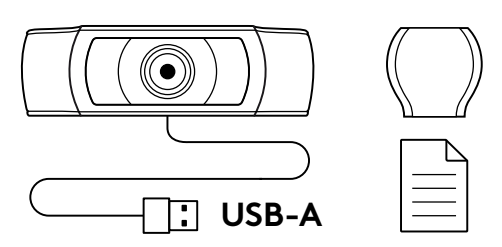

#### **ATTACH THE PRIVACY SHUTTER**

**1** Attach external privacy shutter by locating the lens on the webcam.

**2** Snap it onto the front of the webcam, directly over the center.

**3** Manually adjust the privacy shutter to open or close as desired.

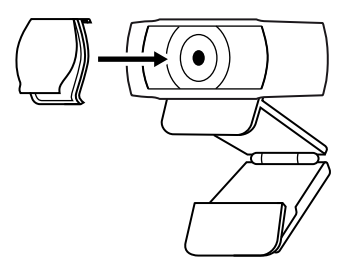

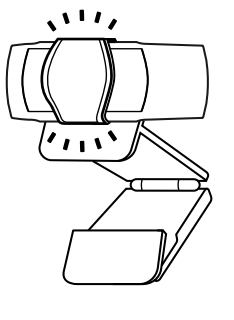

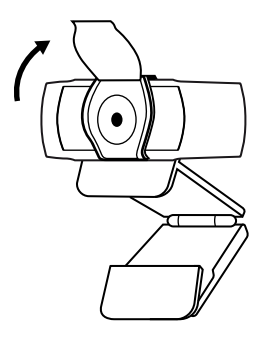

#### **SETTING UP THE WEBCAM**

For placement on a monitor

**1** Place your webcam on a computer, laptop or monitor at a position or angle you desire.

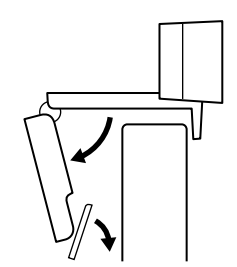

**2** Adjust the webcam to make sure the foot on the universal mounting clip is flush with the back of your device.

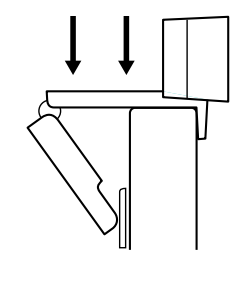

**3** Manually adjust the webcam up/down to the best position to frame yourself.

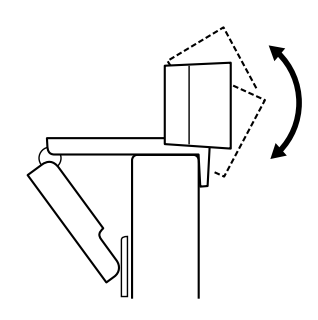

For placement on a tripod\*

**1** Locate the ¼ inch tripod thread on the bottom of the universal mounting clip.

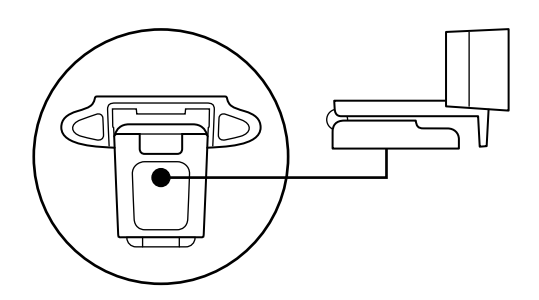

**2** Secure the webcam on your tripod by twisting it into the ¼ inch thread.

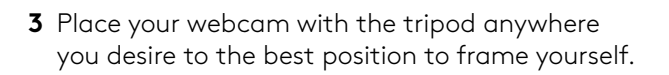

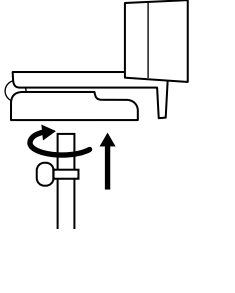

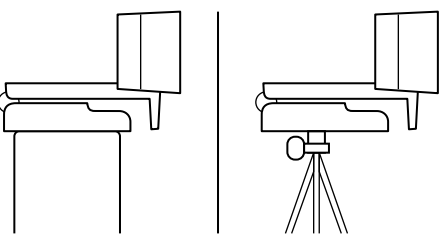

\* Tripod not included

### **CONNECTING THE WEBCAM VIA USB-A**

Plug the USB-A connector into the USB-A port on your computer.

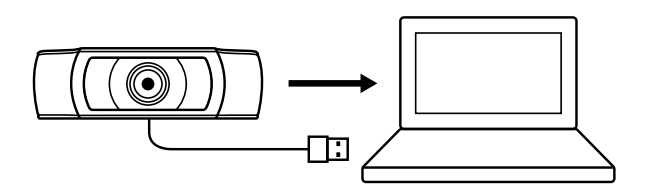

#### **SUCCESSFUL CONNECTION**

LED activity light will light up when the webcam is in use by an application.

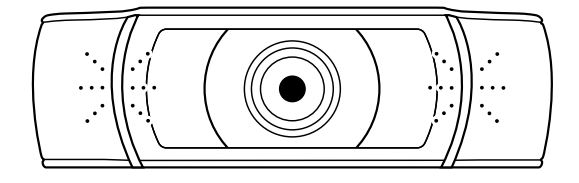

# **DIMENSIONS**

#### **INCLUDING FIXED MOUNTING CLIP:**

Height x Width x Depth: 1.70 in (43.3 mm) x 3.70 in (94 mm) x 2.80 in (71 mm) Cable Length: 5 ft (1.5 m)

Weight: 5.71 oz (162 g)

**[www.logitech.com/support/C930e](http://www.logitech.com/support/C930e)**

<span id="page-6-0"></span>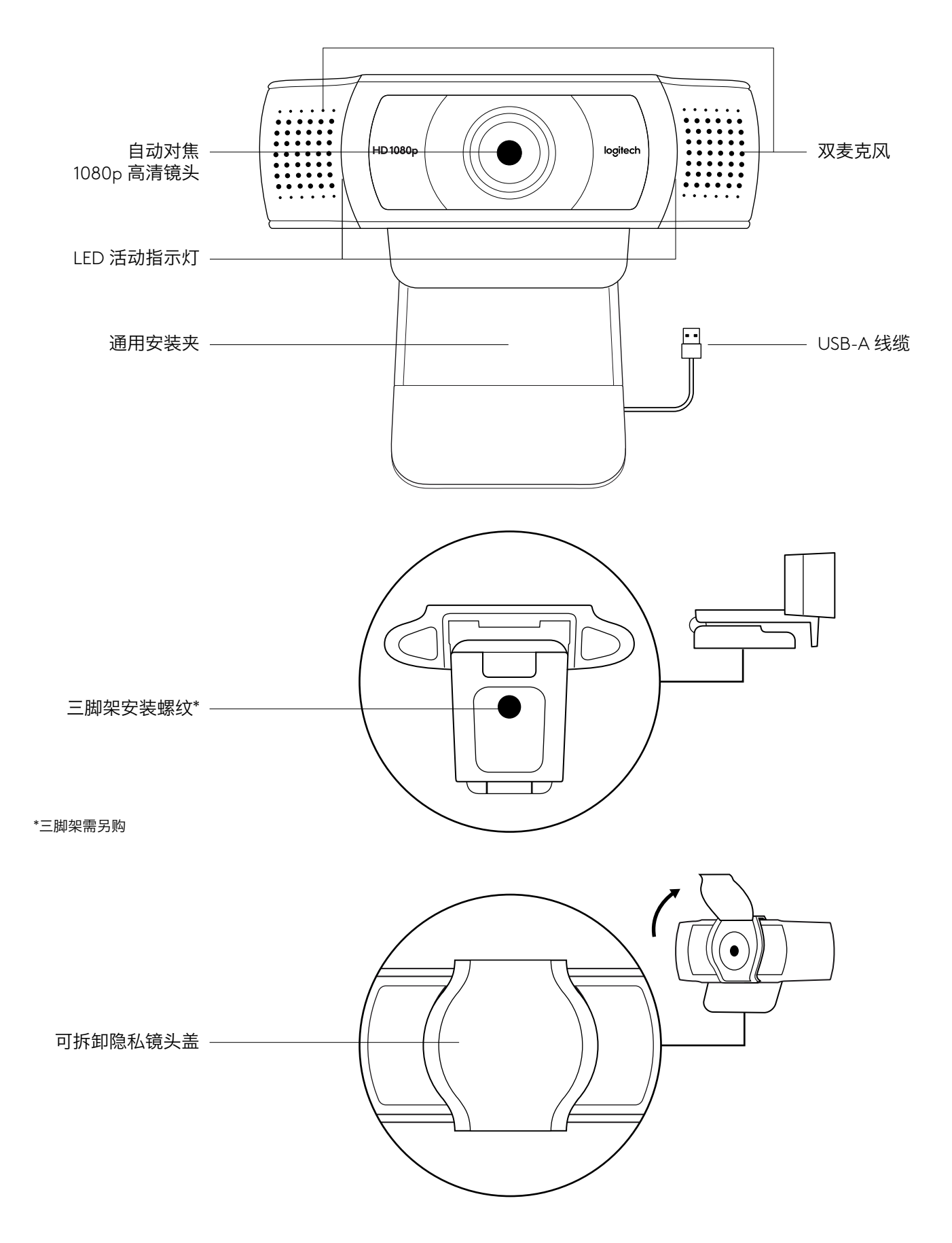

## 包装内容

- 1 网络摄像头, 附约 1.5 米 USB-A 线缆
- 2 隐私镜头盖
- 3 用户文档

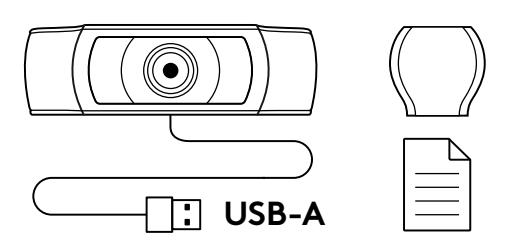

## 安装隐私镜头盖

1 将外置隐私镜头盖安装于网络摄像头镜头上。

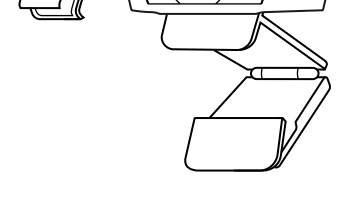

 $\mathbf{u}$ 

 $\mathbf{v}_{11}$ 

 $\bullet$ 

2 将其卡在网络摄像头的中央正上方。

3 手动调整隐私镜头盖, 根据需要打开或关闭。

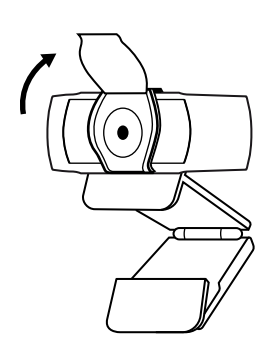

#### 设置网络摄像头

放置于显示器上

1 将网络摄像头以所需的位置或角度放置在电脑、笔记本 电脑或显示器上。

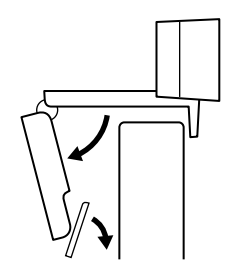

2 调节网络摄像头,确保通用安装夹支脚与显示器背面齐平。

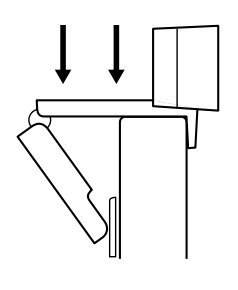

3 手动将网络摄像头上/下调节至合适的构图位置。

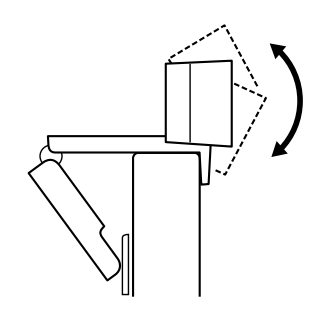

放置于三脚架上\*

1 找到通用安装夹底部的 1/4 英寸三脚架安装螺纹。

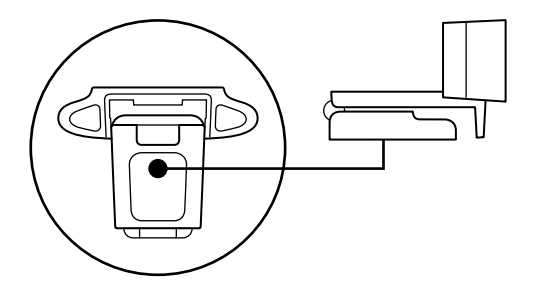

2 将三脚架拧入 1/4 英寸安装螺纹, 将网络摄像头固定于 三脚架上。

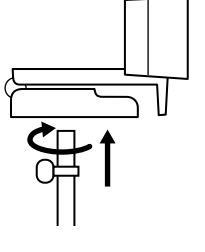

3 将网络摄像头和三脚架放置于您想要的合适位置以构 图。

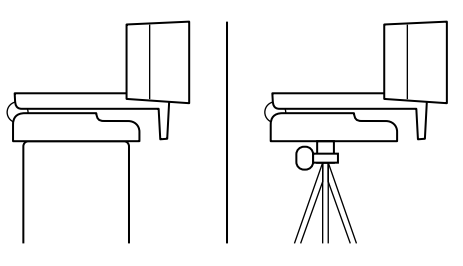

\*三脚架需另购

## 通过 **USB-A** 连接网络摄像头

将 USB-A 接头插入电脑的 USB-A 端口。

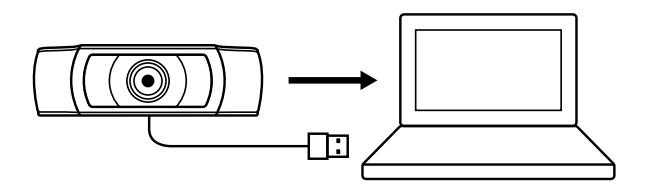

#### 成功连接

当应用程序使用网络摄像头时,LED 活动指示灯将点亮。

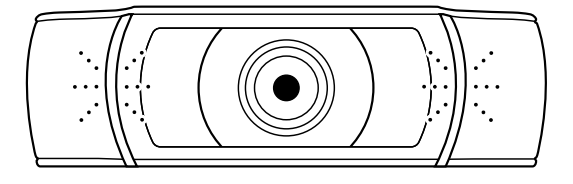

# 规格

#### 包括固定的安装夹:

高 x 宽 x 深: 约 43.3 毫米 x 约 94 毫米 x 约 71 毫米 线缆长度:约1.5 米 重量:约 162 克

**[www.logitech.com/support/C930e](http://www.logitech.com/support/C930e)**